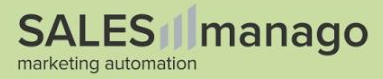

## CALLBACKS

## integration guide

#### Updated: 04-04-2022

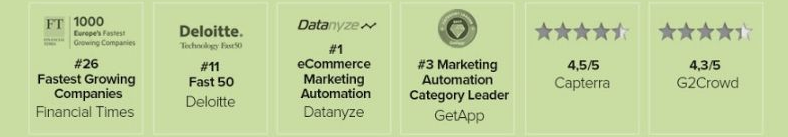

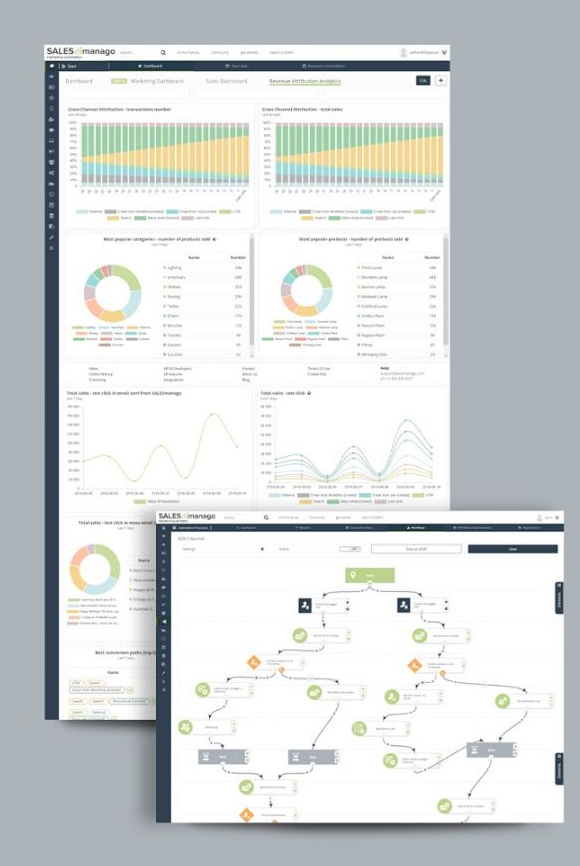

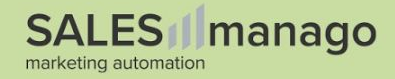

# INTRODUCTION

The following document contains detailed guidelines for newsletter status and contact deletion callbacks

#### **You will learn:**

- What callbacks are used for
- How to create a callbacks controller
- How to fix issues with Content Delivery Network (CDN)

#### **You will not learn:**

- How to use SALESmanago main application
- How to transfer data to SALESmanago

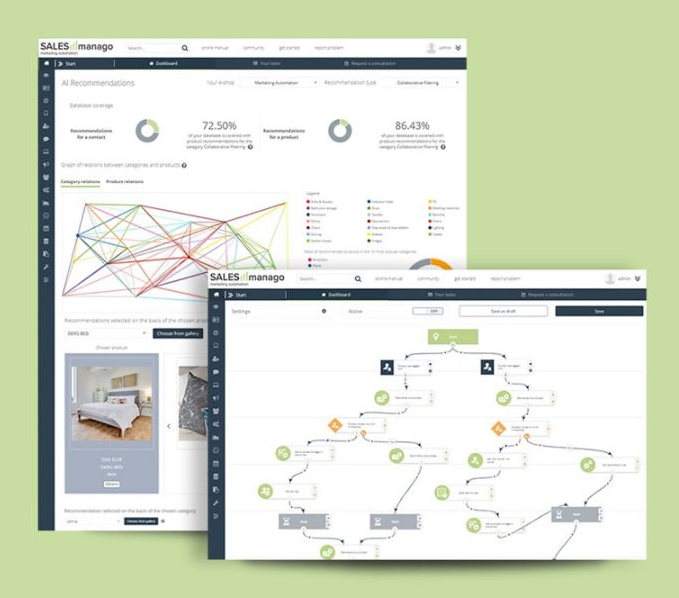

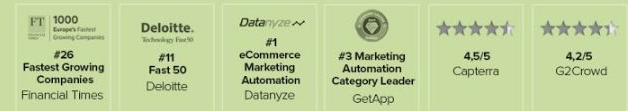

### TABLE OF CONTENTS

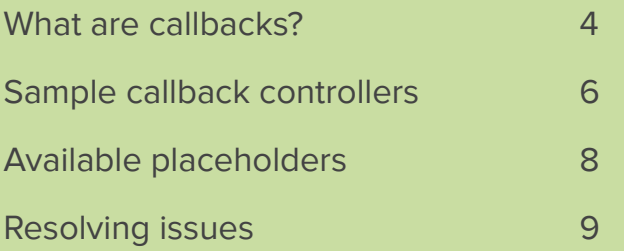

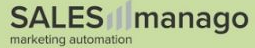

### **What are callbacks used for?**

- SALESmanago offers callbacks to let your platform know **whenever the contact's opt-in status changes** in SALESmanago.
- Status can change when contact **subscribes** to newsletter using our Lead Generation widgets or when contact **unsubscribes** through the link in the email footer.
- You can also define a callback URL for the **request of deletion** of contact's data.

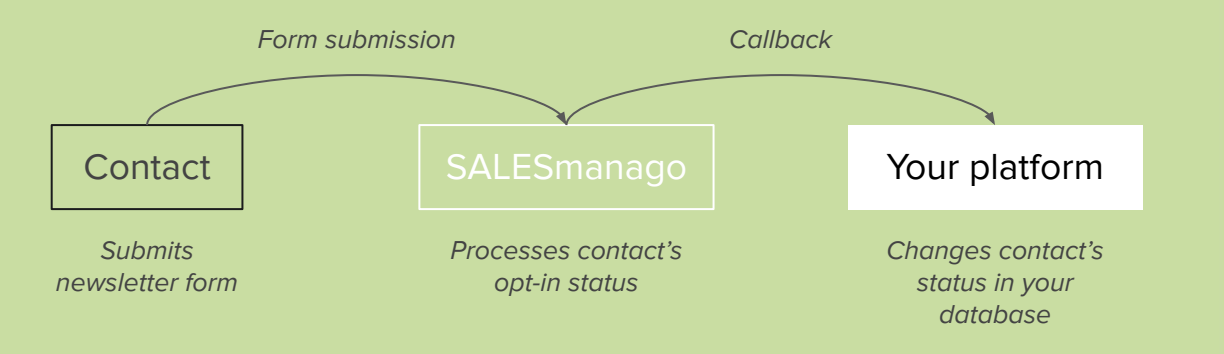

## **Which actions trigger callbacks?**

Opt-in/out callbacks are triggered:

- When the status is changed manually
- When the status is changed using our Lead Generation forms
- When the status is changed via API using Contact Upsert
- When the status changes via the link in the email (both opt-in and opt-out)

The contact deletion callback is triggered:

- When contact is deleted manually
- When contact is deleted via API

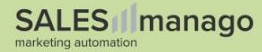

### **Basic callback controller**

Let's have a look at a sample Opt-in callback URL. This example contains two parameters: action and email (with a placeholder filled by SALESmanago):

https://example.com/controller/newsletter.php?action=optin&email=\$email\$

Here is a simplified PHP code that could be used as a callback controller:

```
if (\frac{1}{2}GET['action'] == 'option' && !empty(\frac{1}{2}GET['email')]) {
    changeNewsletterStatus(1, $ GET['email']);
}
```
In this example we simply change the contact's opt-in status when we receive a callback.

**NOTE:** Someone having a malicious intent could send such a request. In this simplified example we have not verified the authenticity of the callback.

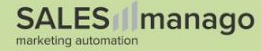

### **Secure callback controller**

In this example we will take a look at a callback secured with SHA function.

https://example.com/controller/newsletter.php?action=optin&email=\$email\$&sha=sha1(\$emai l\$abc123def456ghi)

Here is a simplified PHP code that could be used as a callback controller. The string abc123def456ghi is a secret parameter.

```
if (\frac{1}{2}GET['action'] == 'option' && !empty($_GET['email']) 
     && verifySha($_GET['email'], $_GET['sha'])) {
    changeNewsletterStatus(1, $ GET['email']);
}
function verifySha($email, $sha)
{
     return $sha === sha1($email.' abc123def456ghi');
}
```
**NOTE:** We use SHA1 function. This is not to be confused with SHA256.

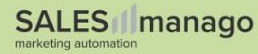

## **Available placeholders**

As shown in the examples we support different data types that can be used to relay information to your website. Supported data types (placeholders):

- Email \$email\$
- Phone \$phone\$
- Contact ID \$contactId\$
- Contact name \$name\$

As well as a cryptographic function:

• sha1 – sha1(\$placeholder\$text)

**Note:** If your implementation requires placeholders other than those listed, contact our Customer Success. We are open to your feedback.

## **Resolving common issues**

The most common issue is related to the use of CDN (such as Cloudflare) because, in some cases, it acts as a firewall blocking off the connection from SALESmanago to your website. To resolve this issue you should whitelist our outgoing IP address.

- As of making this guide, the IP address of SALESmanago is 89.25.223.94. This, however, is subject to change without a prior notice.
- For whitelisting instructions contact your CDN provider, our Customer Success, or try searching for "(provider name) how to whitelist IP address".

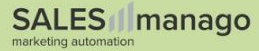

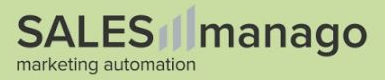

# **WE ARE HERE** TO HELP YOU

If you find any trouble integrating with SALESmanago, please contact our **Customer Success** at [success@salesmanago.com.](mailto:success@salesmanago.com)

We will be glad to **guide you directly** through the integration process!

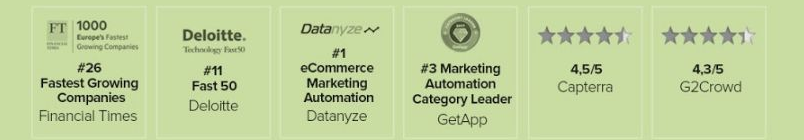

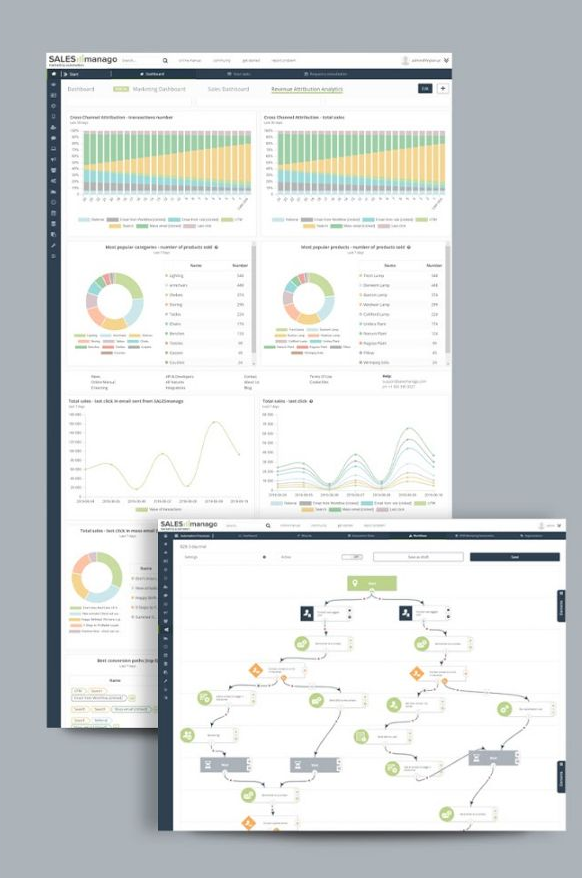